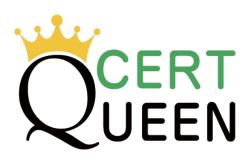

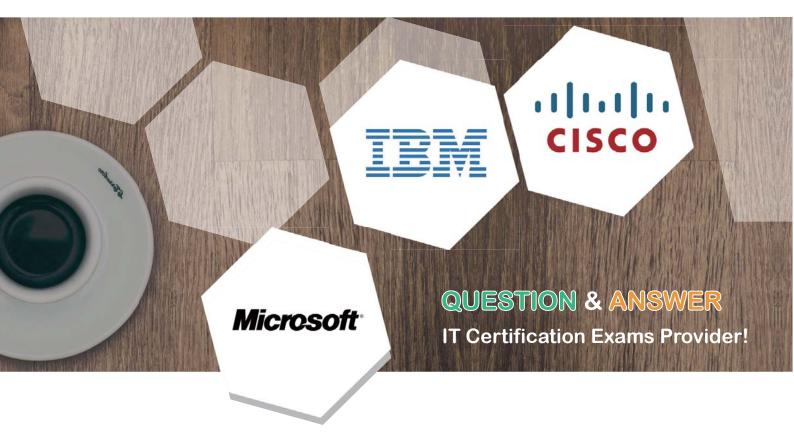

We offer free update service for one year! https://www.certqueen.com Exam : C9530-001

**Title**: IBM Integration Bus v10.0,

Solution Development

Version: DEMO

- 1. What is the first step in creating an IBM Integration Bus (IIB) based pattern?
- A. Every new application may require a pattern. So start with creating a pattern project.
- B. Identify an exemplar project and the variants to be replaced in the generated instance.
- C. Create a Java class that may be used in the pattern generation for changing the default behavior.
- D. Investigate how to create eclipse plugin since the IIB patterns are built as eclipse plugins for the toolkit.

### Answer: B Explanation:

The three stages of creating a user-defined pattern are performed by the IBM Integration Bus developer, the pattern author, and the pattern user.

- 1. The IBM Integration Bus developer develops the exemplar. The exemplar is fundamental to the pattern authoring process. It assumes that the exemplar is the starting point for a pattern. Some modifications might be required to the exemplar to prepare it for pattern authoring.
- 2. The pattern author creates a pattern plug-in from the exemplar.
- 3. The pattern user receives a user-defined pattern, customizes it, and uses it in accordance with the requirements of the organization.

References: https://www.ibm.com/support/knowledgecenter/en/SSMKHH\_9.0.0/com.ibm.etools.mft.doc/bc68380 .htm

- 2.How can WebSphere Service Registry & Repository (WSRR) information be pre-loaded into the IBM Integration BUS (IIB) cache before sending any messages to the message flow?
- A. By subscribing to WSRR notifications.
- B. Adding predefinedCacheQueries to a custom policy within WSRR.
- C. By using the predefinedCacheQueries parameter in the Configurable Services for the broker.
- D. WSRR data cannot be loaded into the IIB cache without sending a message that accesses the WSRR node.

### Answer: C Explanation:

Enabling cache preloading

After the query file is created and placed on the server, configure the broker to use the text file at execution group start up. The change properties command will be used to achieve this and is accomplished by running the following command:

Command to enable preloading of the WSRR cache from file

mgsichangeproperties <br/> stroker name> -c ServiceRegistries -p

"<wsrr query text file>" -o DefaultWSRR -n predefinedCacheQueries

Replace <br/> stroker\_name> with the name of the broker that is being used. Replace <wsrr\_query\_text\_file> with the absolute file path location and name of the query file.

#### References:

https://www.ibm.com/developerworks/websphere/library/techarticles/1404\_smithson7/1404\_smithson7.ht ml

- 3. Which statement about the Cloned node is true?
- A. The Cloned node can be used to create reusable templates for Mapping node.
- B. The Cloned node can be used to create reusable templates for .NetInput node.
- C. The Cloned node can be used to create reusable templates for XSLTransform node.

D. A new Cloned node can be used selected from a palette drawer and be assigned properties.

## Answer: B Explanation:

Cloning a .NETInput node

You can reproduce parameters and attributes that you customized for a .NETInput node by creating a Cloned node from it. The Cloned node has no special properties of its own, and cannot be created from the palette drawer. You can create it only from an existing, configured. NETInput node. You must have administrator privileges to be able to create a Cloned node.

References: https://www.ibm.com/support/knowledgecenter/en/SSMKHH\_9.0.0/com.ibm.etools.mft.doc/bc16290 .htm

- 4. When using the set of aggregation nodes, how does a developer tie the fan-out flow with the fan-in flow when it is included within the same message flow?
- A. No properties need to be set, since the fan-out and fan-in flows are in the same messages flow.
- B. Set the Aggregate Name property of the AggregateReply Node to the same value that you set for the Aggregate Name property in the corresponding Collector Node.
- C. Set the Aggregate Name property of the AggregateReply Node to the same value that you set for the Aggregate Name property in the corresponding AggregateControl Node.
- D. Set the Aggregate Name property of the AggregateReply Node to the same value that you set for the Aggregate Name property on each of the corresponding AggregateRequest Nodes in the fan-out flow.

## Answer: C Explanation:

Set the Aggregate Name property of the AggregateReply node to the same value that you set for the Aggregate Name property in the corresponding AggregateControl node in the fan-out flow.

 $References: https://www.ibm.com/support/knowledgecenter/en/SSMKHH\_9.0.0/com.ibm.etools.mft.doc/ac12311\_.htm$ 

5. Which tool allows a configurable service to be imported and exported between systems?

- A. Broker Explorer
- B. Web User interface
- C. IBM Integration Toolkit
- D. IBM Integration Explorer

# Answer: D Explanation:

Use the IBM Integration Explorer to export a configurable service to use on another integration node (broker).

References: https://www.ibm.com/support/knowledgecenter/en/SSMKHH\_9.0.0/com.ibm.etools.mft.doc/be10390 .htm